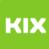

## Wie bekomme ich einen OVGU-Account?

## 06/26/2022 15:23:30

## **FAQ Article Print**

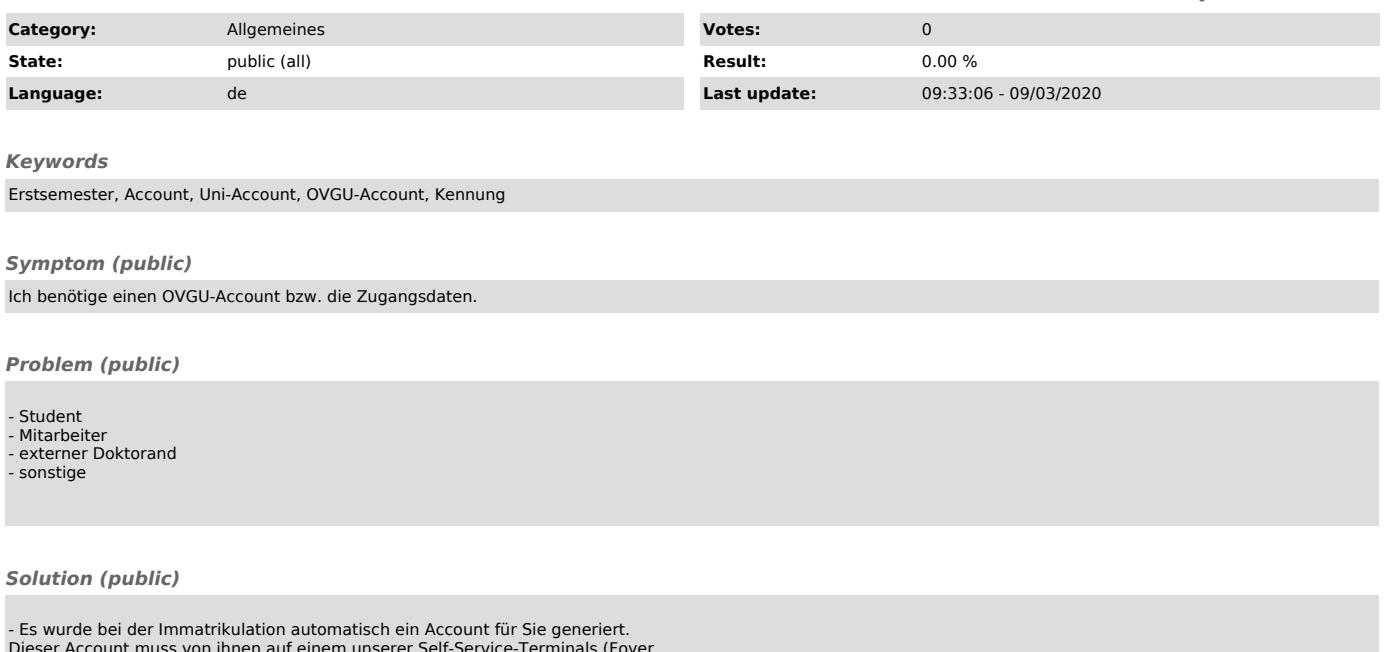

Dieser Account muss von ihnen auf einem unserer Self-Service-Terminals (Foyer<br>Gebäude 26.1) oder über unsere Webseite [1]urz.ovgu.de/account freigeschaltet<br>werden.<br>(Bitte beachten Sie, dass Sie alle Daten, wie sie auf dem

angegeben sind, in das System eintragen!)<br>- Sie müssen von der Personalabteilung korrekt erfasst sein. Mit Ihrer<br>Mitarbeiternummer können Sie Ihren Account selbstständig unter<br>[2]urz.ovgu.de/account freischalten.<br>- Sie müs - siehe 3.

[1] https://urz.ovgu.de/account [2] https://urz.ovgu.de/account